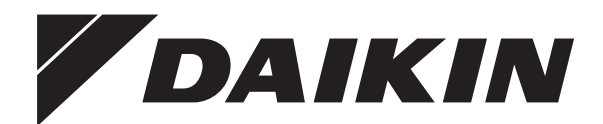

# **Návod k obsluze**

**Nízkoteplotní split systém Daikin Altherma**

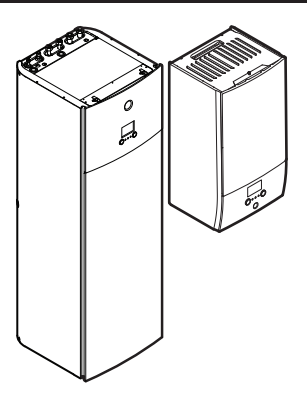

**EHBH04+08DA EHBX04+08DA**

**EHVH04S18DA EHVH04S23DA EHVH08S18DA EHVH08S23DA EHVX04S18DA EHVX04S23DA EHVX08S18DA EHVX08S23DA**

Návod k obsluze Nízkoteplotní split systém Daikin Altherma **čeština**

# **Obsah**

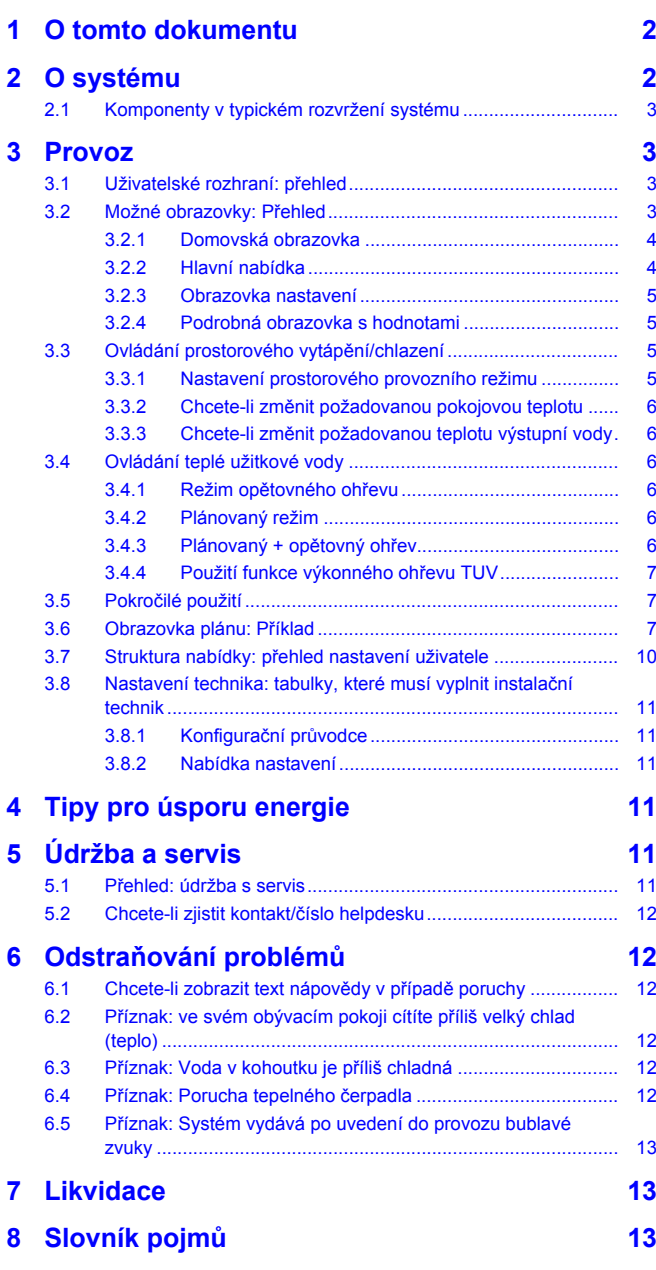

# **1 O tomto dokumentu**

Děkujeme Vám za zakoupení tohoto výrobku. Prosíme o následující:

- Před spuštěním uživatelského rozhraní si pečlivě přečtěte dokumentaci, abyste zajistili co nejlepší výkon zařízení.
- Požádejte instalačního technika, aby vás informoval o nastavení, které použil při konfiguraci vašeho systému. Zkontrolujte, zda vyplnil tabulky nastavení provedeného instalačním technikem. Pokud ne, požádejte jej, aby tak učinil.
- Uschovejte dokumentaci pro pozdější použití.

#### **Určeno pro:**

Koncoví uživatelé

#### **Soubor dokumentace**

Tento dokument je součástí souboru dokumentace. Kompletní soubor se skládá z následujících částí:

#### ▪ **Všeobecná bezpečnostní opatření:**

- Bezpečnostní pokyny, které si musíte přečíst před spuštěním svého systému
- Formát: Papírový výtisk (ve skříni vnitřní jednotky)

#### ▪ **Návod k obsluze:**

- Rychlá příručka pro základní použití
- Formát: Papírový výtisk (ve skříni vnitřní jednotky)
- **Referenční příručka pro uživatele:**
	- Detailní pokyny po jednotlivých krocích a informace pro základní a pokročilé použití
	- Formát: Soubory v digitální podobě naleznete na stránkách [http://www.daikineurope.com/support-and-manuals/product](http://www.daikineurope.com/support-and-manuals/product-information/)[information/](http://www.daikineurope.com/support-and-manuals/product-information/)

Nejnovější revize dodané dokumentace může být dostupná na regionálním webu Daikin nebo u vašeho instalačního technika.

Původní dokumentace je napsána v angličtině. Ostatní jazyky jsou překlady.

#### **Záložky**

Záložky (příklad: **[4.3]**) vám pomohou zjistit, kde se nacházíte ve struktuře nabídky uživatelského rozhraní.

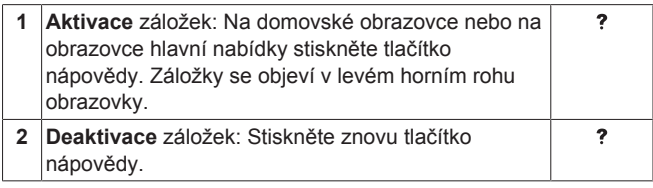

V tomto dokumentu jsou tyto záložky také zmíněny. **Příklad:**

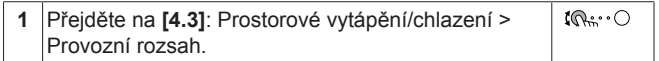

To znamená:

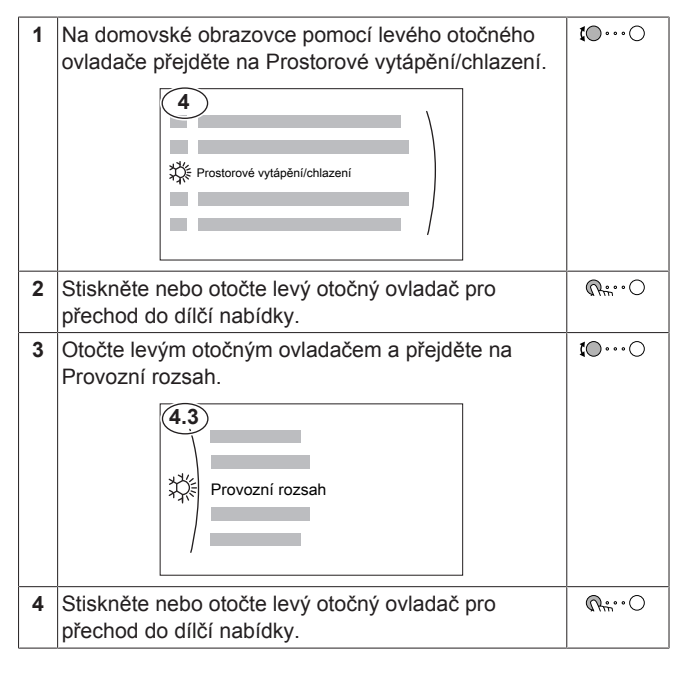

# **2 O systému**

V závislosti na rozvržení vašeho systému může systém:

- Vyhřívat prostor
- Chladit prostor (pokud je nainstalován model tepelného čerpadla s topením/chlazením)

Ohřívat teplou užitkovou vodu (pokud je nainstalovaná nádrž na TUV)

# **2.1 Komponenty v typickém rozvržení systému**

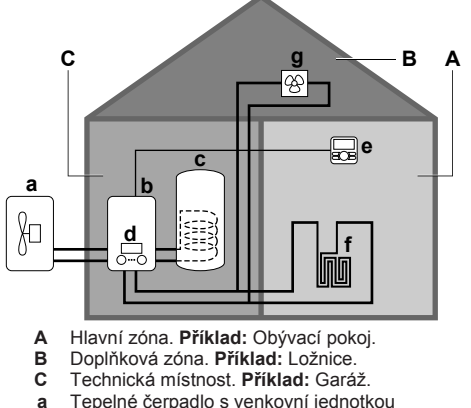

- **a** Tepelné čerpadlo s venkovní jednotkou<br>**b** Tepelné čerpadlo s vnitřní jednotkou **b** Tepelné čerpadlo s vnitřní jednotkou
- **c** Nádrž na teplou užitkovou vodu (TUV)
- **d** Uživatelské rozhraní na vnitřní jednotce
- **e** Uživatelské rozhraní použito jako pokojový termostat
- 
- **f** Podlahové topení **g** Radiátory, konvektory tepelného čerpadla nebo jednotky s ventilátory

#### **INFORMACE**  $\overline{\mathbf{i}}$

Vnitřní jednotka a nádrž na teplou užitkovou vodu (pokud je součástí instalace) mohou být odděleny nebo integrovány podle typu vnitřní jednotky.

# **3 Provoz**

# **3.1 Uživatelské rozhraní: přehled**

Uživatelské rozhraní obsahuje následující součásti:

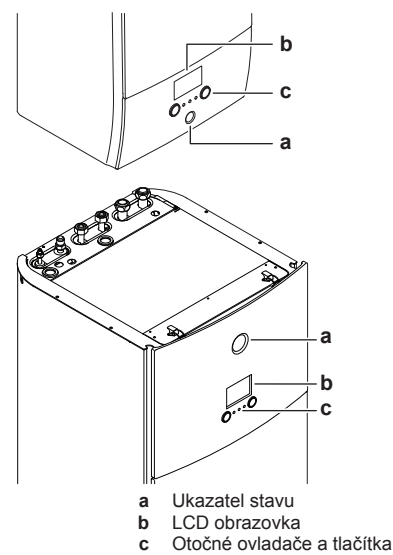

#### **Ukazatel stavu**

LED kontrolky ukazatele stavu se rozsvítí nebo blikají a znázorňují provozní režim jednotky.

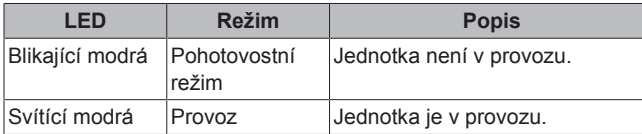

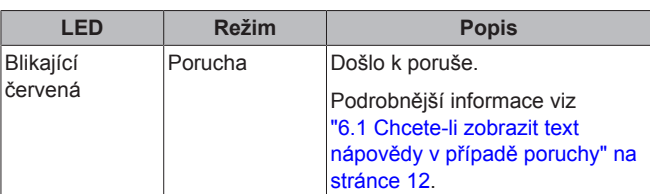

#### **LCD obrazovka**

LCD obrazovka má funkci spánku. Po určité době nečinnosti obrazovka ztmavne. Stisknutím jakéhokoliv tlačítka nebo otočením ovladače se displej probudí. Doba nečinnosti se může lišit v závislosti na úrovni oprávnění uživatele:

▪ Uživatel nebo Pokročilý koncový uživatel: 15 min

### ▪ Technik: 1 h

#### **Otočné ovladače a tlačítka**

Otočné ovladače a tlačítka můžete použít:

- K procházení obrazovkami, nabídkami a nastaveními LCD obrazovky
- K nastavení hodnot

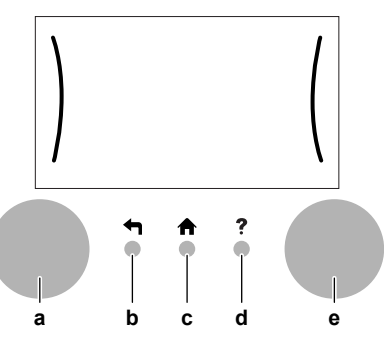

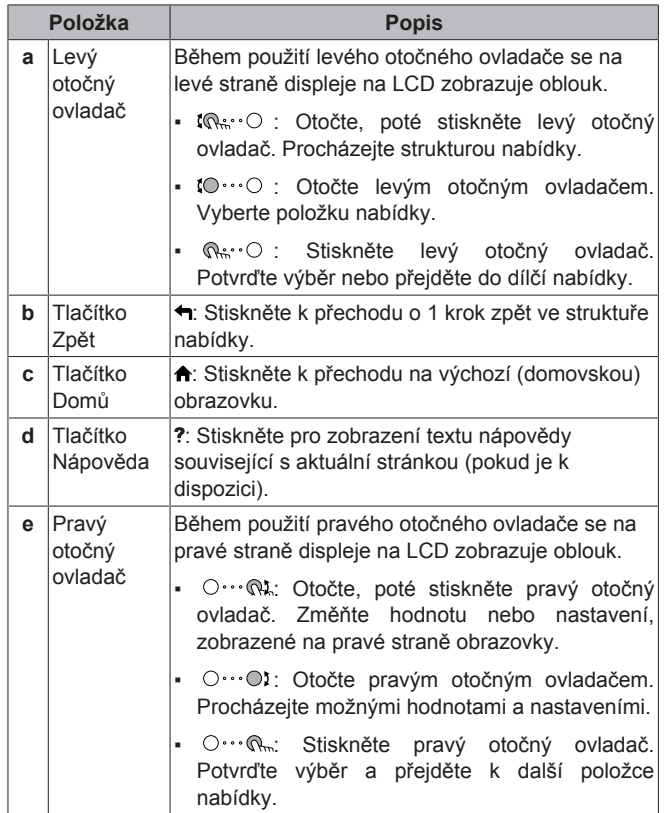

# **3.2 Možné obrazovky: Přehled**

Následující obrazovky jsou nejběžnější:

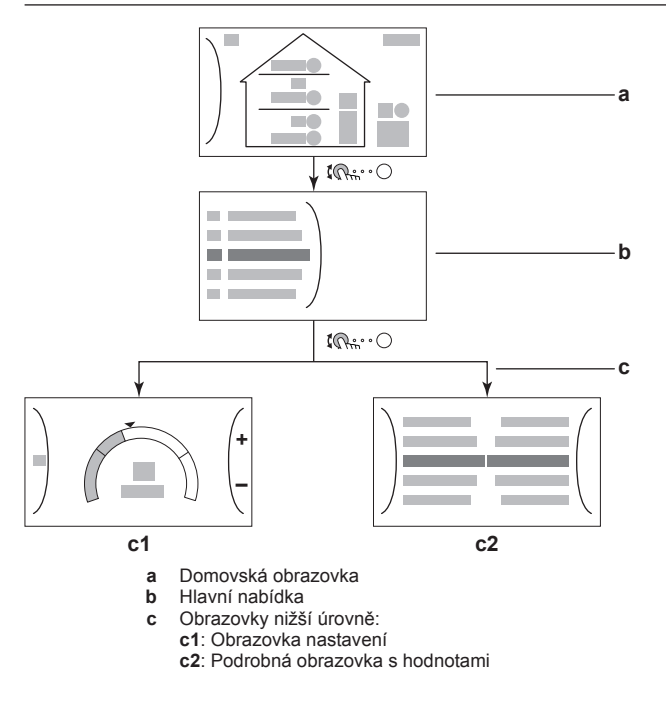

### **3.2.1 Domovská obrazovka**

Stisknutím tlačítka  $\biguparrow$  se vrátíte na domovskou obrazovku. Uvidíte přehled konfigurace jednotky a pokojové teploty a nastavené teploty. Na domovské obrazovce jsou zobrazeny pouze symboly související s vaší konfigurací.

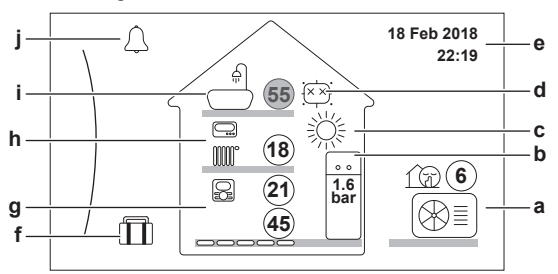

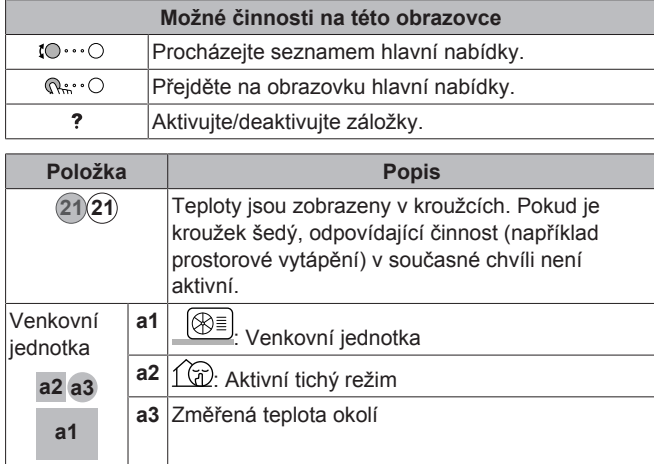

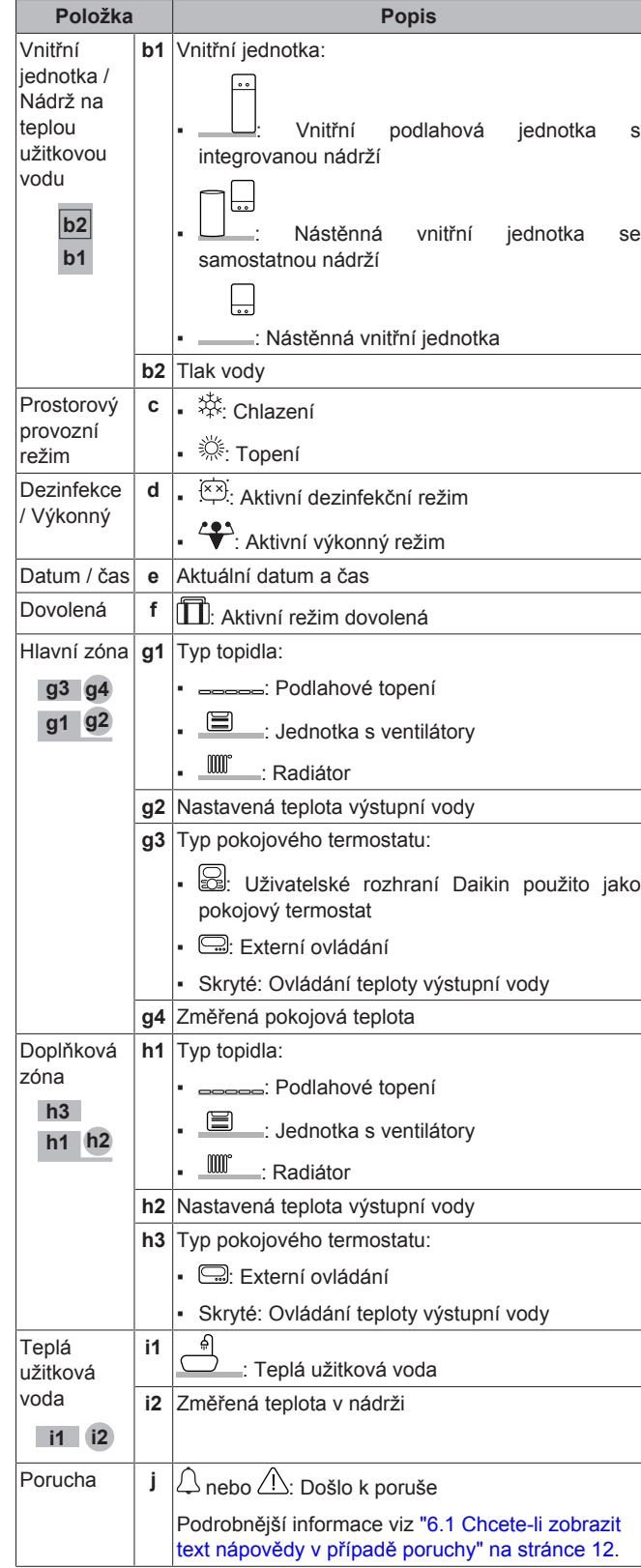

### **3.2.2 Hlavní nabídka**

Na domovské obrazovce stiskněte  $\mathbb{R}$ <sup>\*</sup> O pro zobrazení obrazovky hlavní nabídky. V hlavní nabídce můžete získat přístup k různým obrazovkám pro nastavení teploty a dílčím nabídkám.

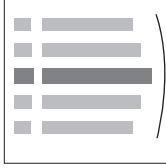

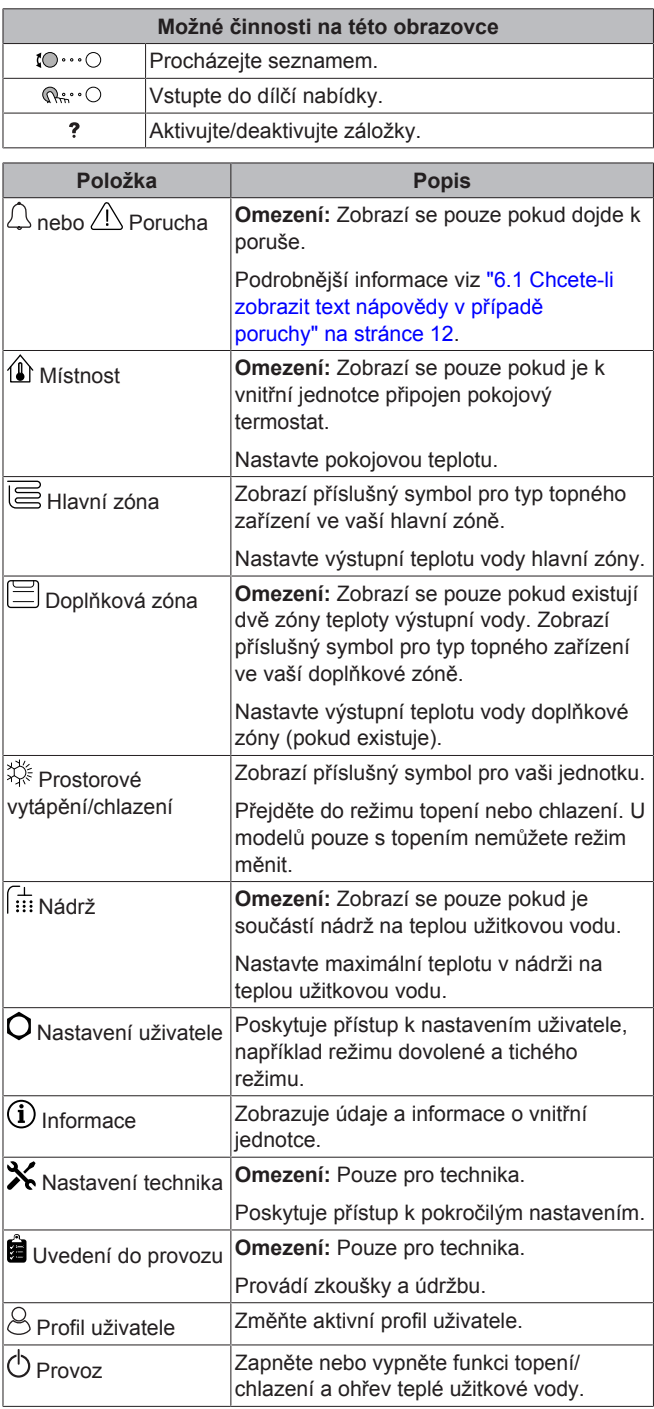

### **3.2.3 Obrazovka nastavení**

Obrazovka nastavení se zobrazuje u obrazovek popisujících součásti systému, které vyžadují nastavení teploty/hodnoty.

#### **Příklad:**

- Obrazovka pokojové teploty
- Obrazovka hlavní zóny
- Obrazovka doplňkové zóny
- Obrazovka teplota v nádrži

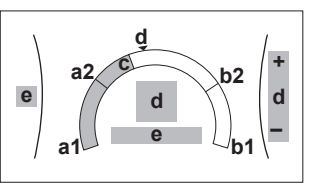

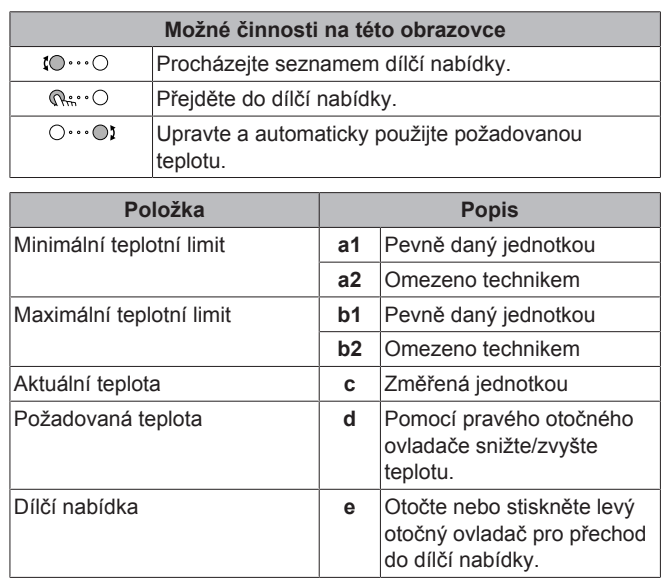

# **3.2.4 Podrobná obrazovka s hodnotami**

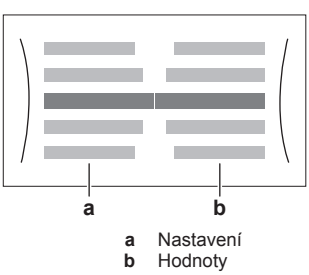

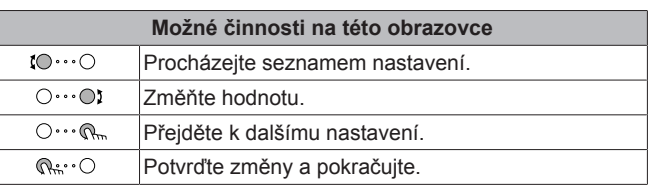

# **3.3 Ovládání prostorového vytápění/ chlazení**

### **3.3.1 Nastavení prostorového provozního režimu**

#### **O prostorových provozních režimech**

V závislosti na vašem modelu tepelného čerpadla musíte systému říci, jaký režim prostorového provozu používat: topení nebo chlazení.

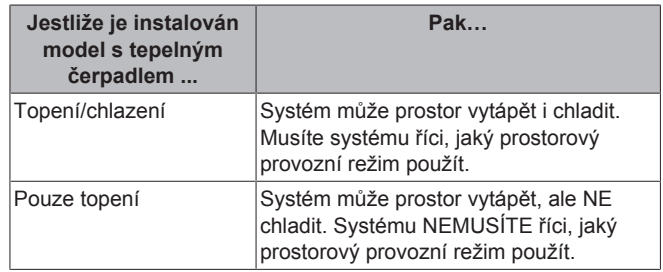

Abyste systému řekli, jaký prostorový provoz má použít, můžete provést následující kroky:

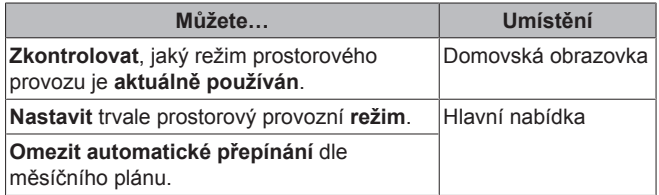

#### **Chcete-li nastavit prostorový provozní režim**

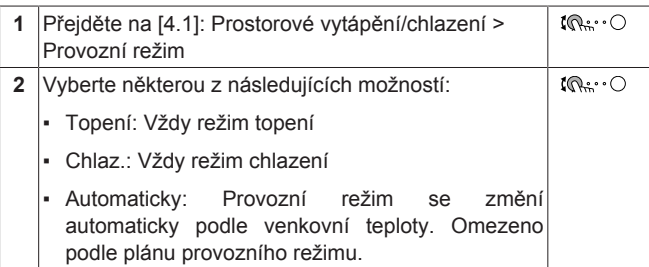

#### **Chcete-li omezit automatické přepínání dle měsíčního plánu**

**Podmínky:** Nastavte režim prostorového provozu na Automaticky.

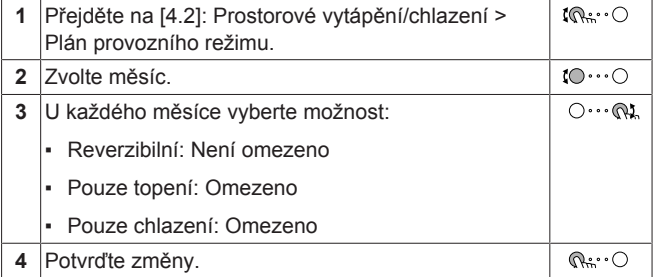

#### **3.3.2 Chcete-li změnit požadovanou pokojovou teplotu**

Během ovládání pokojové teploty můžete použít obrazovku nastavení pokojové teploty ke zjištění a úpravě požadované pokojové teploty.

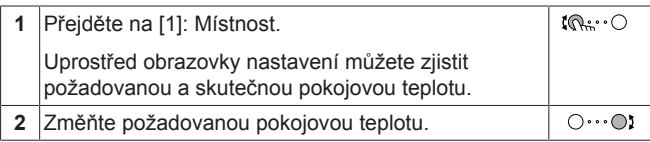

#### **Jestliže je plánování spuštěno po změně požadované pokojové teploty**

- Teplota zůstane stejná, pokud není naplánovaná žádná činnost.
- Požadovaná pokojová teplota se vrátí na naplánovanou hodnotu kdykoliv dojde k naplánované činnosti.

Naplánovanému chování se můžete vyhnout (dočasným) vypnutím plánu.

#### **Chcete-li vypnout plán pokojové teploty**

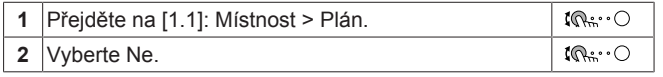

### **3.3.3 Chcete-li změnit požadovanou teplotu výstupní vody**

### **INFORMACE**

Výstupní voda je voda, která je směřována do emitorů tepla. Požadovaná teplota výstupní vody je nastavena instalačním technikem dle typu emitorů tepla. Nastavení teploty výstupní vody upravujte pouze v případě problémů.

Můžete použít obrazovku nastavení teploty výstupní vody ke zjištění a upravení požadované teploty výstupní vody.

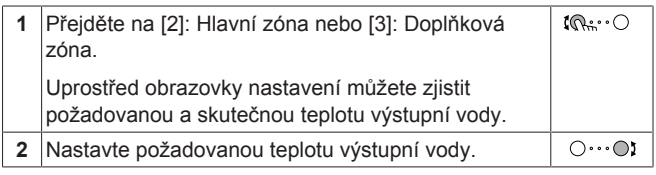

# **3.4 Ovládání teplé užitkové vody**

### **3.4.1 Režim opětovného ohřevu**

V režimu opětovného ohřevu se nádrž na TUV nepřetržitě ohřívá na teplotu zobrazenou na domovské stránce (například 50°C).

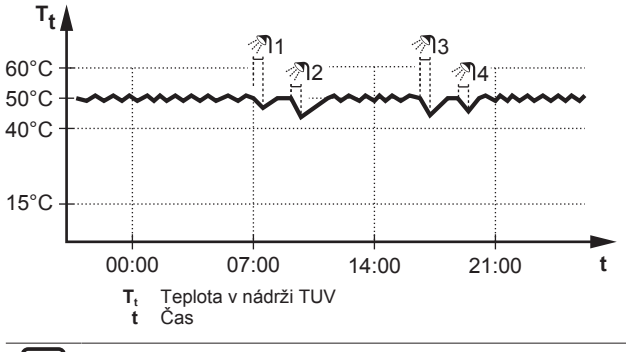

#### **INFORMACE**

U nádrže na teplou užitkovou vodu bez vnitřního přídavného ohřívače existuje riziko nedostatku výkonu pro prostorové vytápění: V případě častého využívání teplé užitkové vody může docházet k častým a dlouhodobým přerušením prostorového vytápění/chlazení při výběru následujících parametrů:

Nádrž > Režim zahřívání > Pouze opětovný ohřev.

#### **INFORMACE**  $\overline{\mathbf{i}}$

Pokud je nastaven režimu opětovného ohřevu nádrže TUV, je riziko nedostatku výkonu a problémů s komfortem významné. V případě častého spouštění ohřevu je funkce prostorového vytápění/chlazení pravidelně přerušována.

#### **3.4.2 Plánovaný režim**

V plánovaném režimu nádrž na TUV ohřívá teplou vodu podle plánu. Nejlepším časem pro povolení ohřevu teplé vody nádrže je v noci, protože požadavek na prostorové vytápění je nižší.

#### **Příklad:**

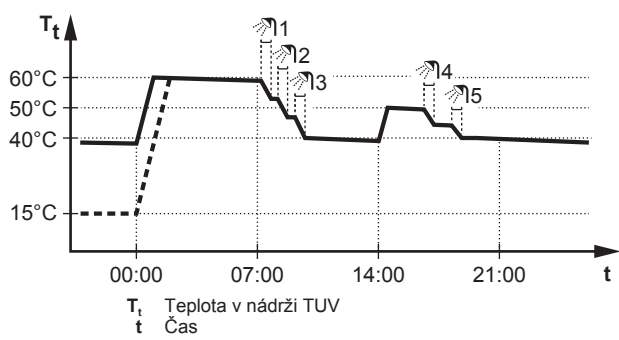

#### **3.4.3 Plánovaný + opětovný ohřev**

V plánovaném režimu + režimu opětovného ohřevu je nastavení teploty teplé užitkové vody stejné jako u plánovaného režimu. Pokud však teplota v nádrži na TUV poklesne pod přednastavenou hodnotu (= teplota opětovného ohřevu - hodnota hystereze; například: 35°C),

i

začne nádrž na TUV ohřívat vodu, dokud nedosáhne nastavené teploty opětovného ohřevu (například 45°C). Tím se zajistí, že vždy bude k dispozici minimální množství teplé vody.

#### **Příklad:**

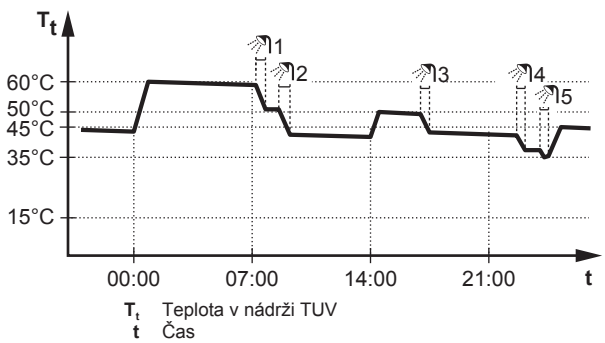

### **3.4.4 Použití funkce výkonného ohřevu TUV**

#### **Informace o výkonném provozu**

Výkonný provoz umožňuje ohřev teplé užitkové vody záložním nebo přídavným ohřívačem. Použijte tento režim ve dnech, kdy je zapotřebí více teplé vody než obvykle.

#### **Chcete-li zkontrolovat, zda je aktivní režim výkonného provozu**

Pokud je na domovské stránce zobrazen  $\mathcal{L}$ , je aktivní režim výkonného provozu.

Aktivujte nebo deaktivujte Výkonný provoz následovně:

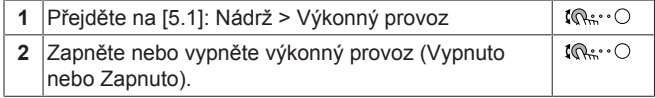

#### **Příklad použití: Potřebujete okamžitě více teplé vody**

Pokud jste v následující situaci:

- Už jste spotřebovali většinu své teplé užitkové vody.
- Nemůžete čekat na další plánovanou činnost k ohřevu nádrže na teplou užitkovou vodu.

V takovém případě můžete aktivovat výkonný provoz. Nádrž na teplou užitkovou vodu spustí ohřev vody na Komfort teplotu.

#### **INFORMACE** ll i

Pokud je aktivní režim výkonného provozu, hrozí velké riziko nedostatku výkonu pro prostorové vytápění/chlazení a komfort. V případě častého využívání teplé užitkové vody bude docházet k častým a delším přerušením prostorového vytápění/chlazení.

# **3.5 Pokročilé použití**

Množství informací, které můžete zjistit ve struktuře nabídky, závisí na úrovni oprávnění uživatele:

- Uživatel: Standardní režim
- Pokročilý koncový uživatel: Můžete zjistit více informací

#### **Změna úrovně oprávnění uživatele**

Úroveň oprávnění uživatele můžete změnit následovně:

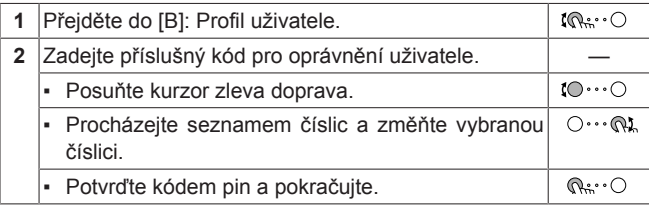

#### **Kód pin pokročilého uživatele**

Kód pin Pokročilý koncový uživatel je **1234**. Nyní budou zobrazeny další položky nabídky pro daného uživatele.

#### **Kód pin uživatele**

Kód pin Uživatel je **0000**.

# **3.6 Obrazovka plánu: Příklad**

Na tomto příkladu je znázorněno, jak nastavit plán pokojové teploty v režimu topení pro hlavní zónu.

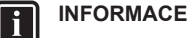

Postupy k naprogramování dalších plánů jsou podobné.

#### **Chcete-li naprogramovat plán**

**Příklad:** Chcete naprogramovat následující plán:

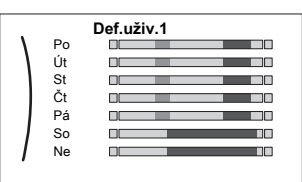

**Nutná podmínka:** Plán pokojové teploty je dispozici pouze pokud je aktivní ovládání pomocí pokojového termostatu. Pokud je aktivní ovládání teploty výstupní vody, můžete místo toho naprogramovat plán hlavní zóny.

- **1** Přejděte do plánu.
- **2** Vymažte obsah plánu (volitelně).
- **3** Naprogramujte plán na Pondělí.
- **4** Zkopírujte plán do dalších pracovních dní.
- **5** Naprogramujte plán na Sobota a zkopírujte jej do Neděle.
- **6** Zadejte název plánu.

#### **Přechod do plánu:**

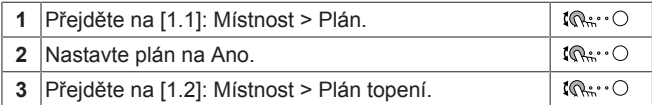

#### **Vymazání obsah plánu:**

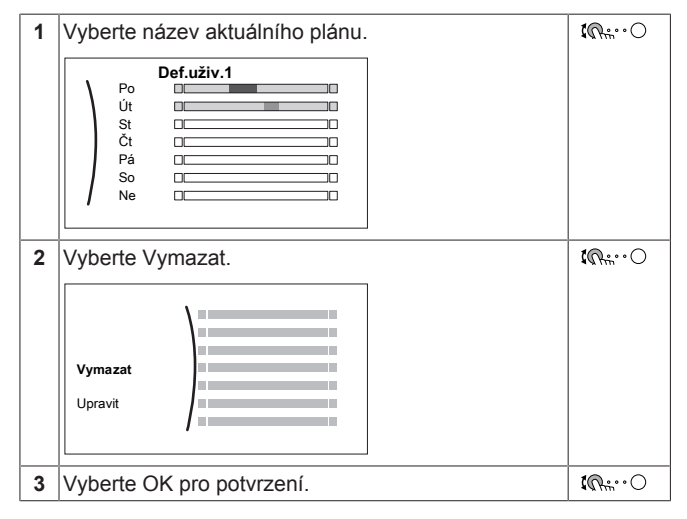

# **3 Provoz**

#### **Naprogramování plánu na Pondělí:**

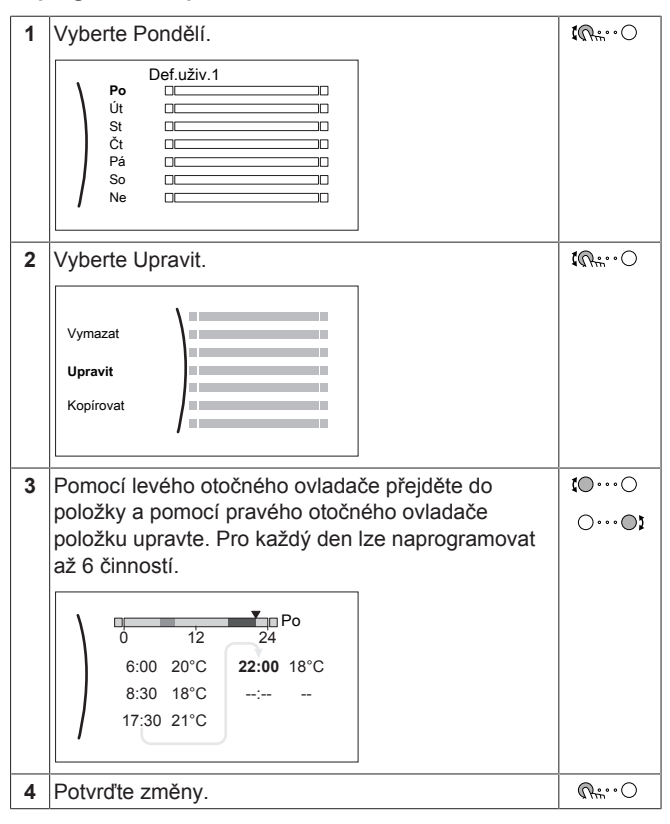

#### **Zkopírování plánu do dalších pracovních dní:**

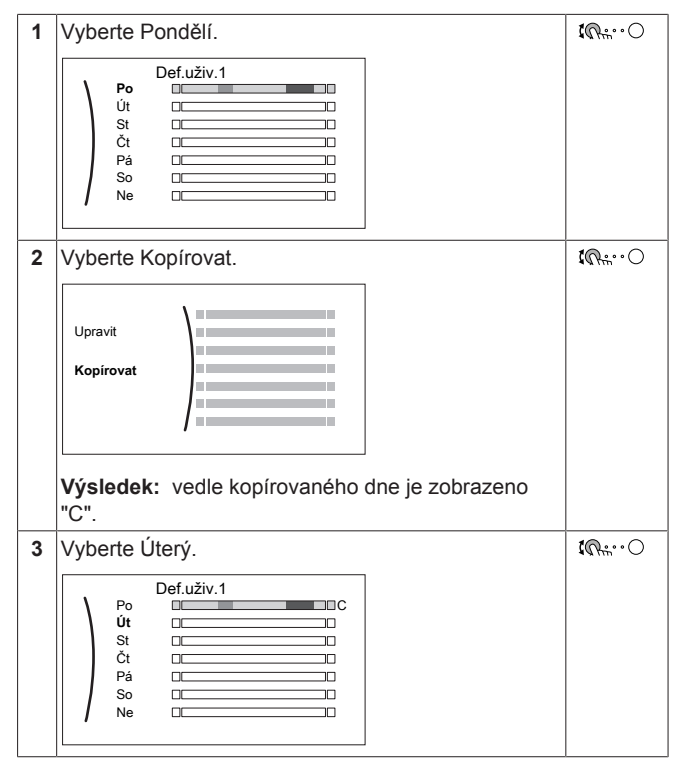

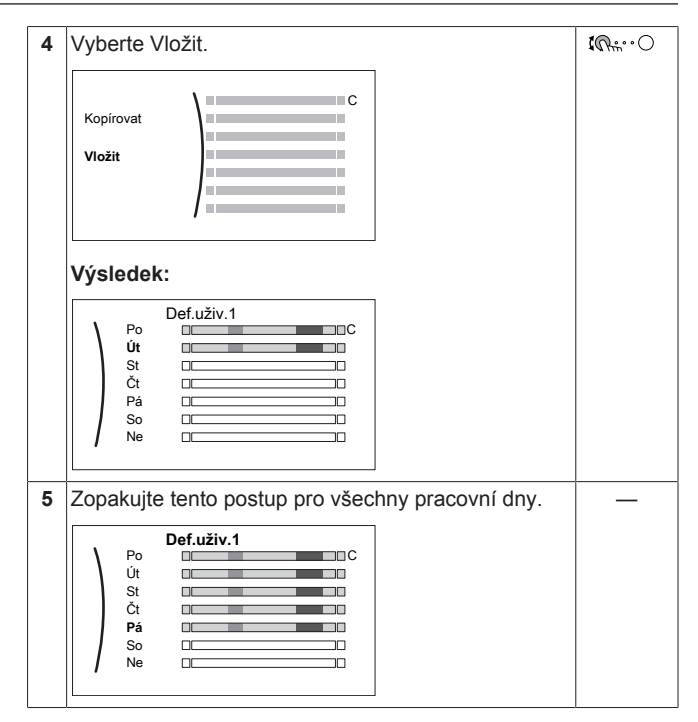

**Naprogramování plánu na Sobota a zkopírování do Neděle.**

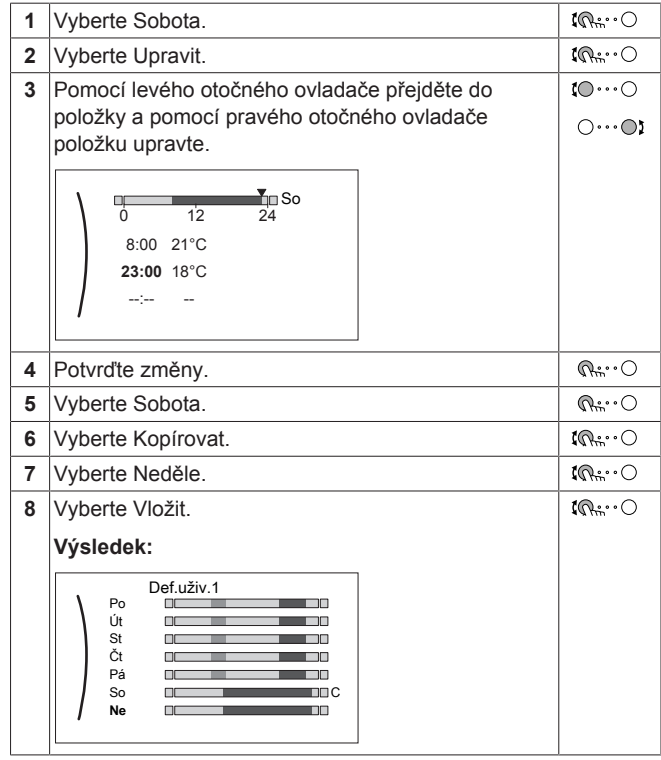

#### **Změna názvu plánu:**

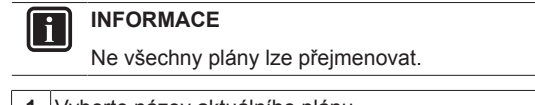

 $\overbrace{\mathbf{f}(\mathbb{Q}^{\mu_1}\cdot\bigcirc}%{\mathbb{Q}_{\mathbf{f}}(\mathbb{Q}\cdot\mathbb{Q})}^{\mathbf{f}}(\mathbb{Q}\cdot\mathbb{Q})\mathbf{f}(\mathbb{Q})\mathbf{f}(\mathbb{Q})$ **1** Vyberte název aktuálního plánu. **Def.uživ.1** $\Box$ Po Út <u>na matang pang pang pang</u>  $\frac{1}{10}$ m. St Čt <u> District in the Bibliothean Bibliothean (Bibliothean Bibliothean Bibliothean Bibliothean Bibliothean Bibliothean Bibliothean (Bibliothean Bibliothean Bibliothean Bibliothean Bibliothean Bibliothean Bibliothean Bibliothea</u>  $\sim$ والمستند Pá<br>So - 7  $\Box$ Ne  $\Box$ m in

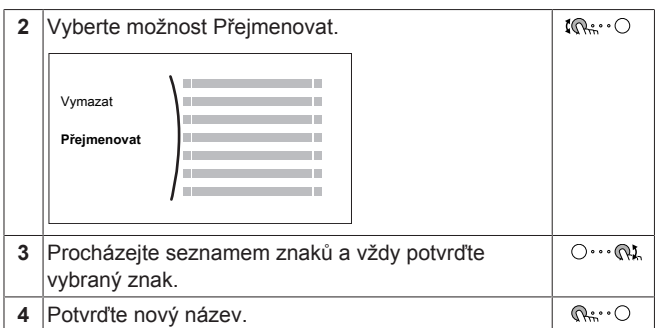

# **3.7 Struktura nabídky: přehled nastavení uživatele**

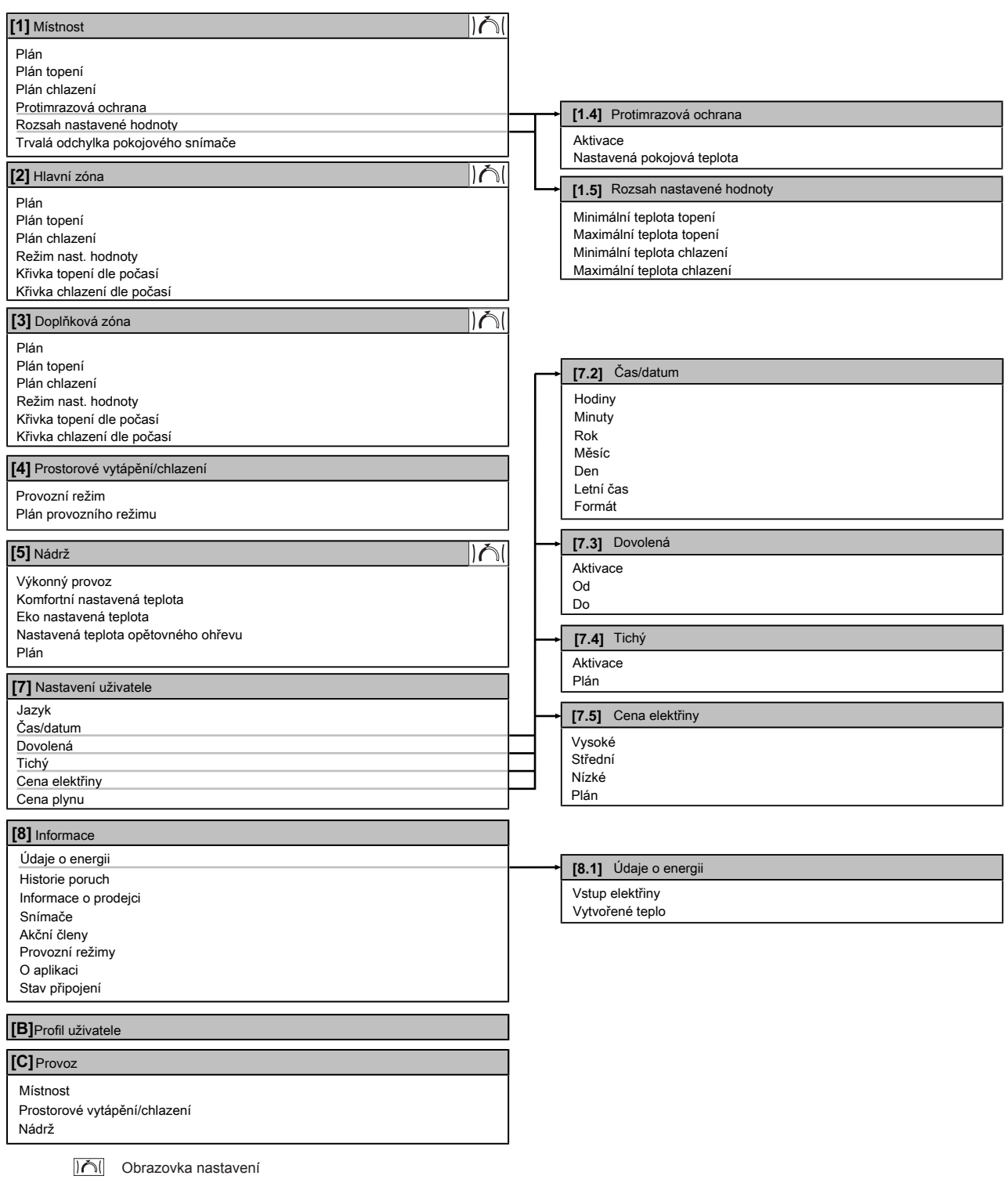

### **INFORMACE**

V závislosti na zvolených nastaveních technika a typu jednotky budou nastavení zobrazena nebo skryta.

h

# **3.8 Nastavení technika: tabulky, které musí vyplnit instalační technik**

### **3.8.1 Konfigurační průvodce**

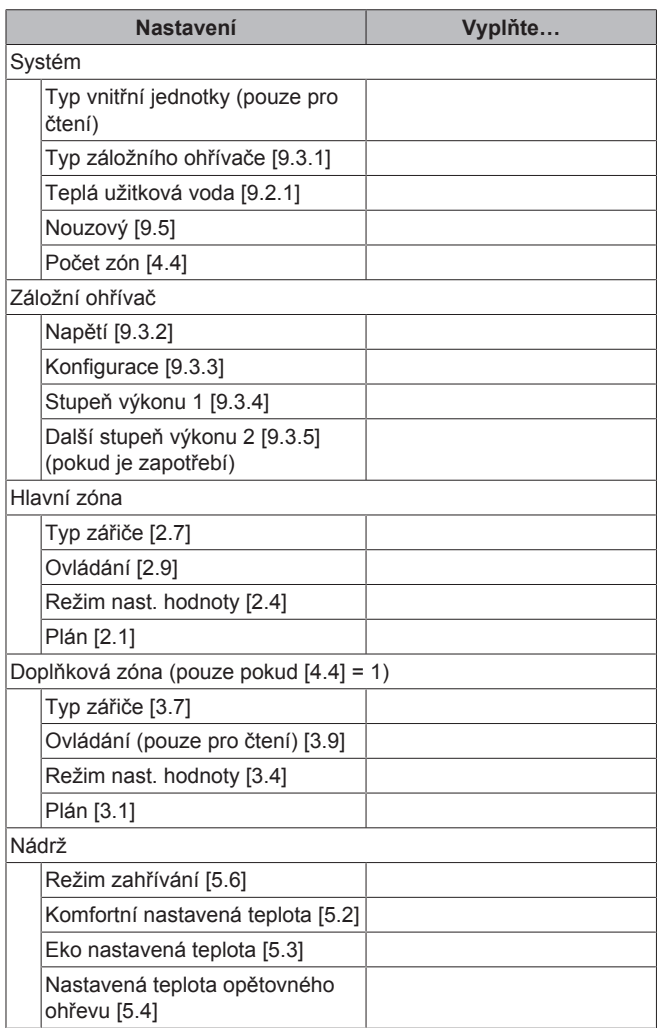

### **3.8.2 Nabídka nastavení**

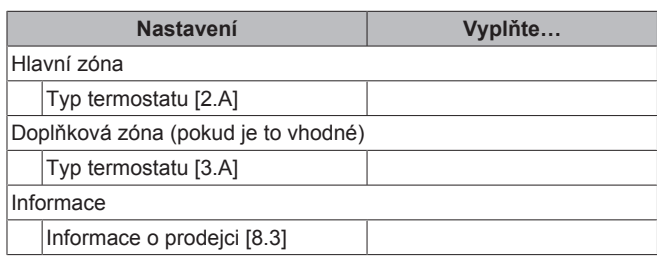

# **4 Tipy pro úsporu energie**

#### **Tipy pro pokojovou teplotu**

- Ujistěte se, že požadovaná pokojová teplota není NIKDY příliš vysoká (v režimu topení) nebo příliš nízká (v režimu chlazení), ale VŽDY podle vašich aktuálních potřeb. Každý ušetřený stupeň může ušetřit až 6% nákladů za topení/chlazení.
- NEZVYŠUJTE požadovanou pokojovou teplotu, aby se urychlilo zahřívání prostoru. Prostor se rychleji NEZAHŘEJE.
- Pokud váš systém obsahuje pomalé tepelné emitory (příklad: podlahové topení), vyhněte se velkému kolísání požadované pokojové teploty a NENECHÁVEJTE pokojovou teplotu příliš klesnout. Opětovné zahřátí místnosti bude trvat déle a spotřebuje se více energie.
- Pro běžné potřeby prostorového vytápění nebo chlazení použijte týdenní plán. V případě potřeby můžete snadno změnit hodnoty oproti plánu:
	- Pro kratší dobu: můžete potlačit naplánovanou pokojovou teplotu až do další naplánované činnosti. **Příklad:** Pokud máte večírek nebo když odcházíte na několik hodin.
	- Pro delší období: můžete použít režim dovolené.

#### **Tipy pro teplotu v nádrži na TUV**

- Pro běžnou potřebu teplé užitkové vody požívejte týdenní plán (pouze v plánovaném režimu).
	- Naprogramujte ohřev nádrže na TUV na přednastavenou hodnotu (Komfort = vyšší teplota v nádrži na TUV) na noc, protože je nižší potřeba na prostorové vytápění.
	- Jestliže ohřev nádrže na TUV pouze v noci není dostatečné, naprogramujte dodatečný ohřev TUV na přednastavenou hodnotu (Eko = nižší teplota v nádrži na TUV) během dne.
- Ujistěte se, že požadovaná teplota v nádrži na TUV NENÍ příliš vysoká. **Příklad:** Po instalaci snižujte teplotu v nádrži na TUV každý den o 1°C a kontrolujte, zda máte stále dostatek teplé vody.
- Naprogramujte spínání čerpadla teplé užitkové vody pouze během doby, kdy je nutná okamžitá potřeba teplé vody. **Příklad:** Ráno a večer.

# **5 Údržba a servis**

# **5.1 Přehled: údržba s servis**

Technik musí provádět každoroční údržbu. Kontakt/číslo helpdesku můžete najít pomocí uživatelského rozhraní.

Jako koncový uživatel musíte:

- Udržovat prostor v okolí jednotky v čistotě.
- Udržovat uživatelské rozhraní v čistotě pomocí měkkého vlhkého hadříku. NEPOUŽÍVEJTE žádné čisticí prostředky.
- Pravidelně kontrolujte, zda je tlak vody vyšší než 1 bar.

#### **Chladivo**

Tento výrobek obsahuje fluorované skleníkové plyny. Tyto plyny NEVYPOUŠTĚJTE do ovzduší.

Typ chladiva: R32

Hodnota potenciálu globálního oteplování (GWP): 675

#### **POZNÁMKA**

V Evropě se **emise skleníkových plynů** celkové náplně chladiva v systému (vyjádřené v ekvivalentních tunách CO2) používají ke stanovení intervalů údržby. Postupujte podle příslušné legislativy.

**Vzorec pro výpočet emisí skleníkových plynů:** Hodnota GWP chladiva x celkový objem chladiva [kg] / 1000

Podrobnější informace si vyžádejte od podniku provádějícího instalaci.

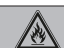

### **VÝSTRAHA: HOŘLAVÝ MATERIÁL**

Chladivo uvnitř této jednotky je mírně hořlavé.

# **6 Odstraňování problémů**

#### **VÝSTRAHA** /!\

Zařízení musí být uloženo v místnosti bez nepřetržitě pracujících zdrojů zažehnuté (například otevřený plamen, pracující plynové zařízení nebo elektrické topidlo).

#### **VÝSTRAHA**  $\bigwedge$

- NEPROPICHUJTE ani nespalujte součásti pracující s chladivem.
- NEPOUŽÍVEJTE žádné čisticí prostředky nebo prostředky pro urychlení procesu odmrazování kromě těch, jež jsou doporučeny výrobcem.
- Uvědomte si, že chladivo v systému je bez zápachu.

#### **VÝSTRAHA**  $\bigwedge$

Chladivo uvnitř této jednotky je mírně hořlavé, ale za normálních okolností NEUNIKÁ. Jestliže chladivo unikne do místnosti a dostane se do kontaktu s otevřeným plamenem hořáku, topením nebo vařičem, může to způsobit vznik požáru nebo nebezpečných plynů.

Vypněte všechna spalovací topidla, místnost vyvětrejte a obraťte se na prodejce, od kterého jste si koupili danou **jednotku** 

Jednotku NEPOUŽÍVEJTE, dokud servisní technik nepotvrdí, že byla dokončena oprava místa, kde došlo k úniku chladiva.

# **5.2 Chcete-li zjistit kontakt/číslo helpdesku**

**1** Přejděte na [8.3]: Informace > Informace o prodejci.  $\mathbb{R}^n$ 

# **6 Odstraňování problémů**

# **6.1 Chcete-li zobrazit text nápovědy v případě poruchy**

V případě poruchy se na domovské obrazovce objeví následující v závislosti na závažnosti:

- $\bigtriangleup$ : Chyba
- $\cdot$   $\sqrt{!}$ : Porucha

Krátký a dlouhý popis poruchy zobrazíte následovně:

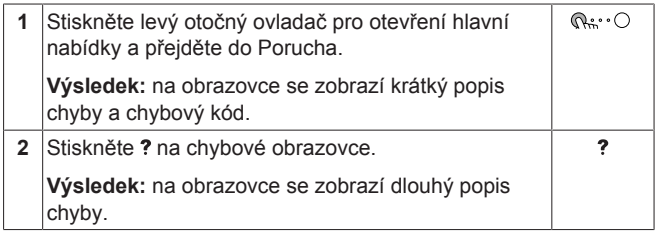

# **6.2 Příznak: ve svém obývacím pokoji cítíte příliš velký chlad (teplo)**

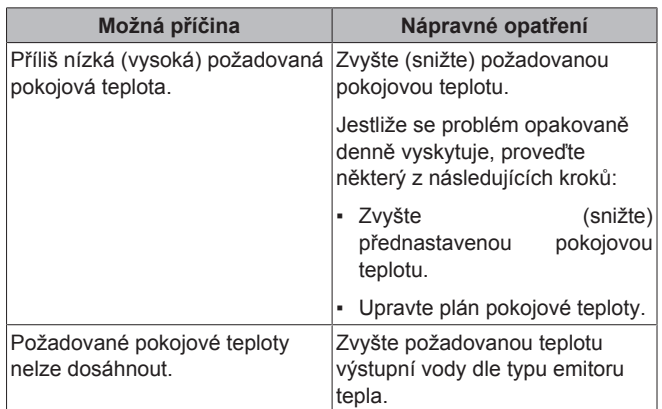

# **6.3 Příznak: Voda v kohoutku je příliš chladná**

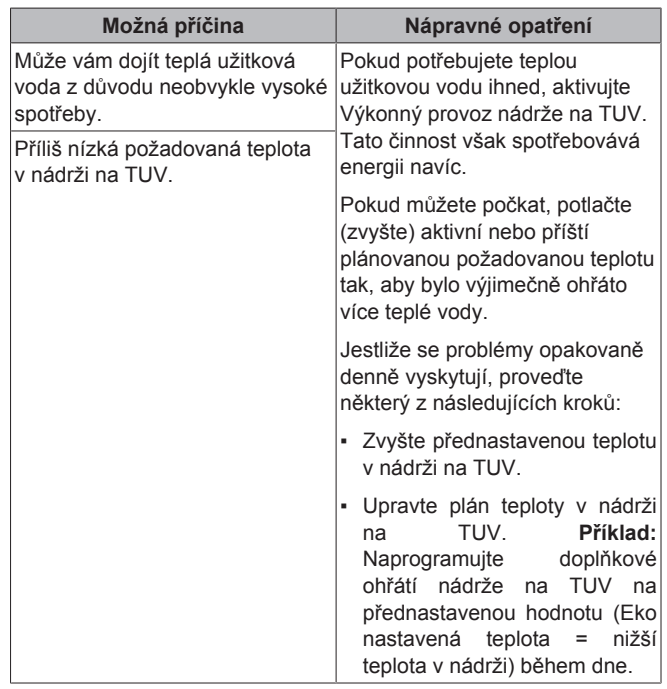

# **6.4 Příznak: Porucha tepelného čerpadla**

Pokud dojde k poruše tepelného čerpadla, může záložní ohřívač a/ nebo přídavný ohřívač sloužit jako nouzový zdroj tepla a automaticky nebo ručně může převzít tepelnou zátěž.

- Pokud je nouzový provoz nastavený na Automaticky a dojde k poruše tepelného čerpadla:
	- Pro EHVH/X: Záložní ohřívač automaticky převezme tepelnou zátěž a ohřev teplé užitkové vody.
	- Pro EHBH/X: Záložní ohřívač automaticky převezme tepelnou zátěž a přídavný ohřívač ve volitelné nádrži automaticky převezme ohřev teplé užitkové vody.
- Pokud dojde k poruše tepelného čerpadla a automatický nouzový provoz je nastaven na Manuálně, dojde k vypnutí ohřevu teplé užitkové vody a prostorového vytápění a bude je nutné zapnout manuálně pomocí uživatelského rozhraní. Pro manuální obnovení provozu přejděte na obrazovku hlavní nabídky Porucha, kde vás uživatelské rozhraní poté požádá o potvrzení, zda může záložní ohřívač a/nebo přídavný ohřívač převzít tepelnou zátěž či nikoliv.

Pokud dojde k poruše tepelného čerpadla, na uživatelském rozhraní se zobrazí  $\triangle$  nebo  $\triangle$ 

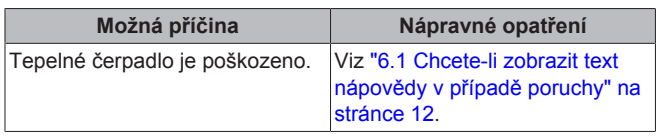

#### **INFORMACE**

 $\mathbf i$ 

Pokud záložní ohřívač nebo přídavný ohřívač převezme tepelnou zátěž, bude spotřeba elektrické energie významně vyšší.

### **6.5 Příznak: Systém vydává po uvedení do provozu bublavé zvuky**

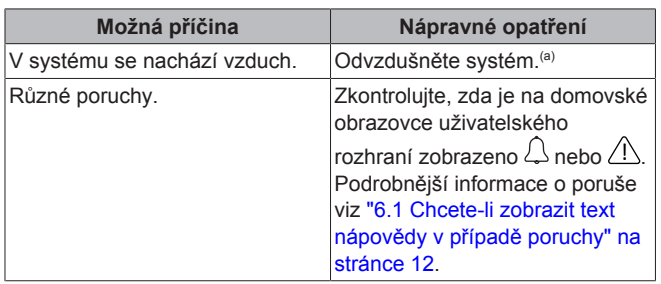

(a) Doporučujeme provést odvzdušnění pomocí funkce odvzdušnění jednotky (musí provést technik). Pokud odvzdušníte topidla či kolektory mějte na paměti následující:

#### **VÝSTRAHA**

/\

**Odvzdušnění topidel nebo kolektorů.** Před odvzdušněním topidel nebo kolektorů zkontrolujte, zda je na domovských stránkách uživatelského rozhraní zobrazeno  $\triangle$  nebo  $\triangle$ 

- Pokud ne, můžete ihned zahájit proces odvzdušnění.
- Pokud ano, ujistěte se, že je místnost, kde chcete provádět odvzdušnění dostatečně větraná. **Důvod:** Může dojít k úniku chladiva do vodního okruhu a následně do místnosti, kde provádíte odvzdušnění topidel nebo kolektorů.

# **7 Likvidace**

#### **POZNÁMKA**

Systém se nikdy NEPOKOUŠEJTE demontovat sami: demontáž systému, likvidace chladiva, oleje a ostatních částí zařízení MUSÍ být provedena v souladu s příslušnými předpisy. Jednotky MUSÍ být likvidovány ve specializovaném zařízení, aby jejich součásti mohly být opakovaně použity, recyklovány nebo regenerovány.

# **8 Slovník pojmů**

#### **TUV = teplá užitková voda**

Teplá voda použitá v jakémkoliv typu budovy pro účely domácnosti.

#### **Tepl.výst. vody = Výstupní teplota vody**

Teplota vody na výstupu z tepelného čerpadla.

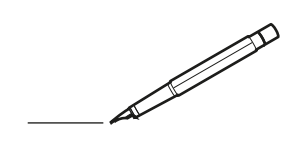

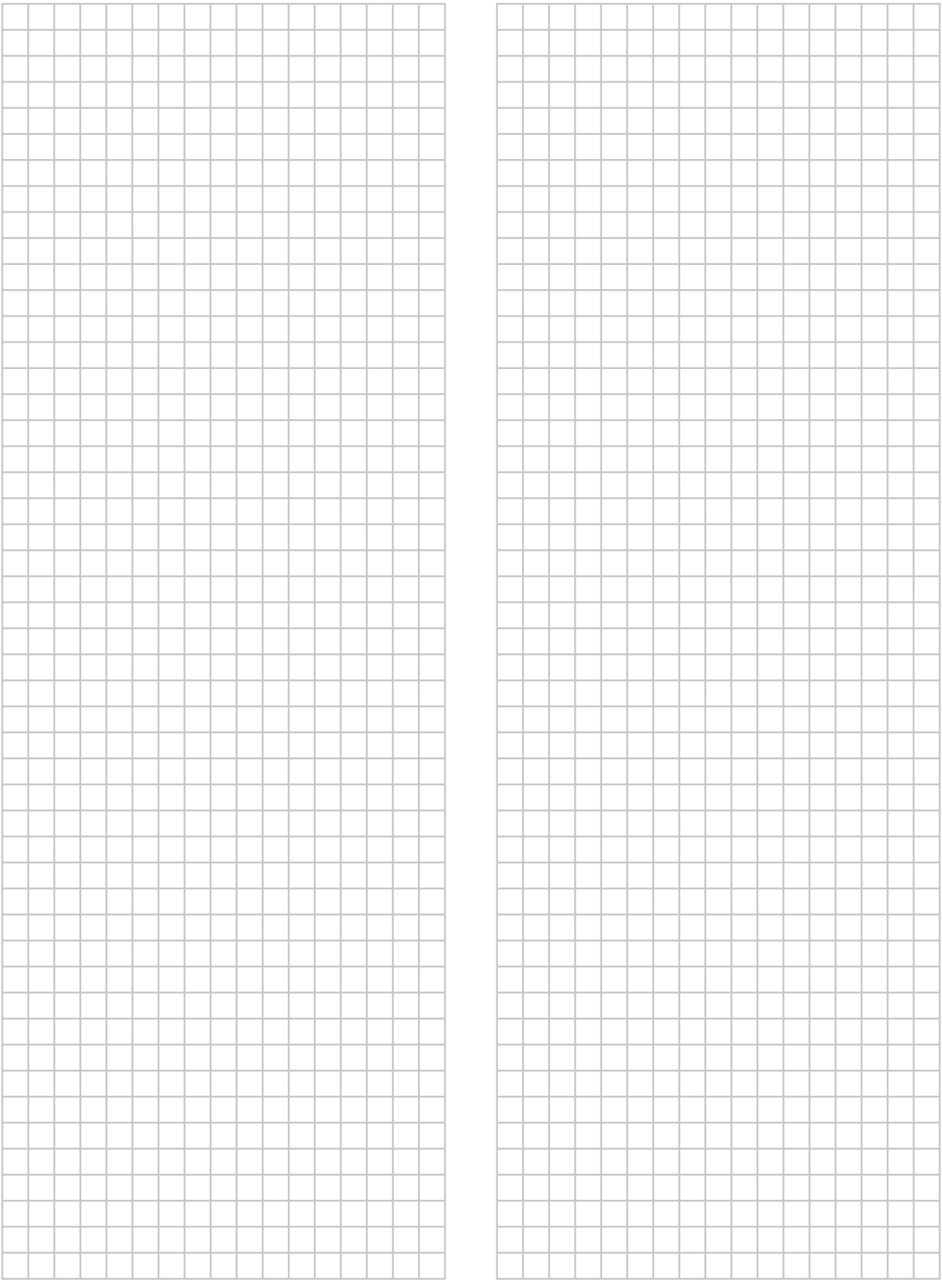

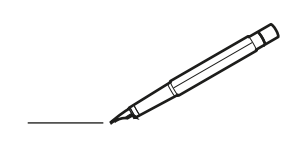

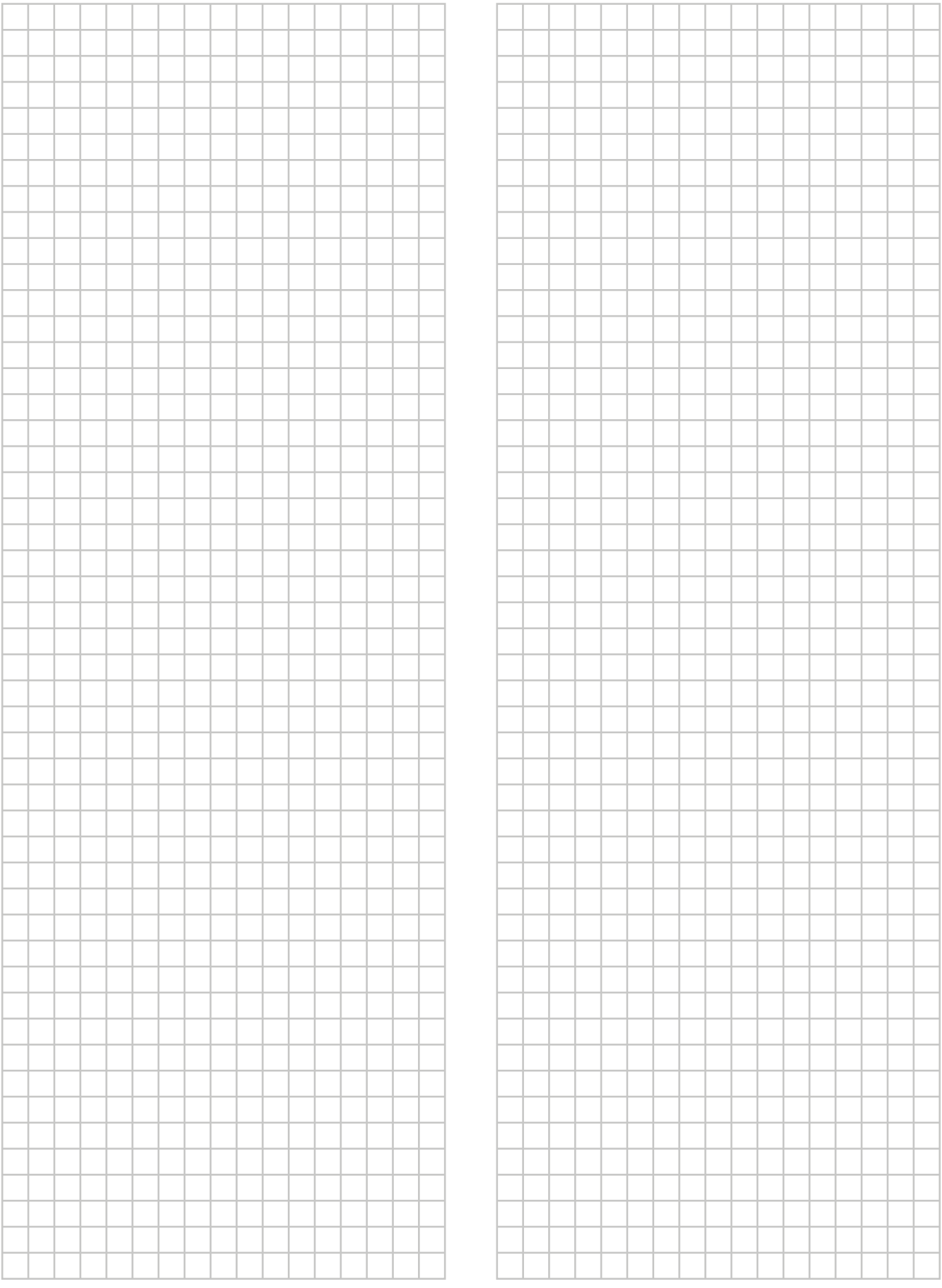

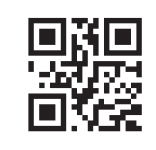

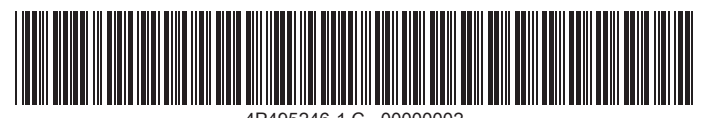

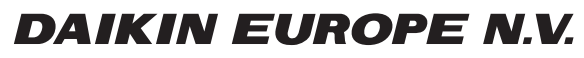

Zandvoordestraat 300, B-8400 Oostende, Belgium

4P495246-1C 2018.11